\_\_\_\_\_\_\_\_\_\_\_\_\_\_\_\_\_\_\_\_\_\_\_\_\_\_\_\_\_\_\_\_\_\_\_\_\_

ich selber bin ja seit über 15 jahren ein &guot;netrunner&guot;, &guot;forumshopser&guot; oder einfach: ich betreibe internet recherche....

fänds supa wenn evt der ein oder andere diverse nützliche oder interessante links anzubieten hät, völlig egal welches genre diese behandelt.

oder einfach diverse seiten verlinken die ihr täglich ansurft (nein ich red nicht von den ganzen 0815 seiten ala google, facebook, leo etc.)

ich fang mal mit ein paar an damit man en leichten einblick bekommt was ich in etwa meine, aber wie gesagt, nur paar:

ganz gut, geh ich fast täglich drauf, war mal um einiges mehr los vor 5 jahren, anmeldung pflicht um thread zu öffnen, lohnt aber, anzusteuern wären & quot; generell mayhem & quot; und in erster linie & quot; random media & quot;

dadurch kommt man auch auf teils recht interessante andere seiten

www.mayhemforum.com/forum.php

4chan ( 4chan.org) oder krautchan kennen wohl einige, welches ja imageboard sind. ich pers. liebe ja imageboards. eine sehr sehr gute ansammlung diverser " chans" (imageboards) werden im overchan aufgeführt. einfach mal rumspringen, man findet immer was. TOR wäre teils zu empfehlen...is aber nicht so dringend

#### shii.org/2ch/

gute quali, recht schnell und super easy zum bedienen, wer aus utube vids ne mp3 machen will, bitte

#### www.youtube-mp3.org/de

[diverse warezforen, in der](http://www.youtube-mp3.org/de) hinsicht und alles was sonst noch warez beinhaltet ..bitte posten (no torrent). das sind hier "ziemlich" bekannte, sag ich mal:

www.boerse.bz/

www.leecher.to/

[serienjunkies.org](http://www.boerse.bz/)/ (nur serien)

[board.yourwire.n](http://www.leecher.to/)et/

[mygully.com/](http://serienjunkies.org/)

[savvy37.blogspot.co](http://board.yourwire.net/)m/2009/03/pc-spiele-z.html

[gwarez.cc/ \(](http://mygully.com/)nur spiele)

[sport/tv stre](http://gwarez.cc/)ams...muss man nix zu sagen:

www.thefirstrow.eu/

atdhenet.tv/terms.html

film/serien streams ala kinox.to

da gibbet so viele....ich post nur dies:

www.burning-seri.es/domain (serien)

www.kinokiste.com/

schacharena.de/ (bestes deutschsprachige station dafür)

sehr gute flashloop seite, kann man stundenlang durchstöbern...<sup>.</sup>

index.z0r.de/

diverses:

www.buerschgens.de/Prox/

www.liveleak.com

[alles-schallundrauch.blogsp](http://www.buerschgens.de/Prox/)ot.co.at/

[leejinha.com/](http://www.liveleak.com)

[laptopvideo2go.com/](http://alles-schallundrauch.blogspot.co.at/)

ich weiss, alles nix wildes, udn evt kennt der ein oder andere die ganzen seiten schon.

falls wer was sucht oder was braucht einfach mal fragen, egal wie spezifisch, ich hab immer spass sowas zu suchen falls ich nicht ausem stehgreif bescheid weiss

============================================================================

Re: www Posted by mojo - 14 Sep 2012 14:16

hm ok...naja mach ich einfach allein weiter

\_\_\_\_\_\_\_\_\_\_\_\_\_\_\_\_\_\_\_\_\_\_\_\_\_\_\_\_\_\_\_\_\_\_\_\_\_

hier zwei links die eine art linksammlung darstellen:

www.ollys.to/#

[==============](http://mafia-linkz.to/)==============================================================

Re: www Posted by mojo - 21 Sep 2012 17:12

\_\_\_\_\_\_\_\_\_\_\_\_\_\_\_\_\_\_\_\_\_\_\_\_\_\_\_\_\_\_\_\_\_\_\_\_\_

unnötig oder nicht is mir wumpe....langeweile beherrscht mein handeln <sup>·</sup>

hab zwei alte listen gefunden, ich denk mal man findet irgendwo im netz ne bessere aber man schaut nicht immer nach udn evt is ja das ein oder ander dabei was man als nützlich emofindet aber so nie draufgekommen wär nachzuschauen...

### **SHORTCUTS**

Shortcuts mit der Windows-Taste:

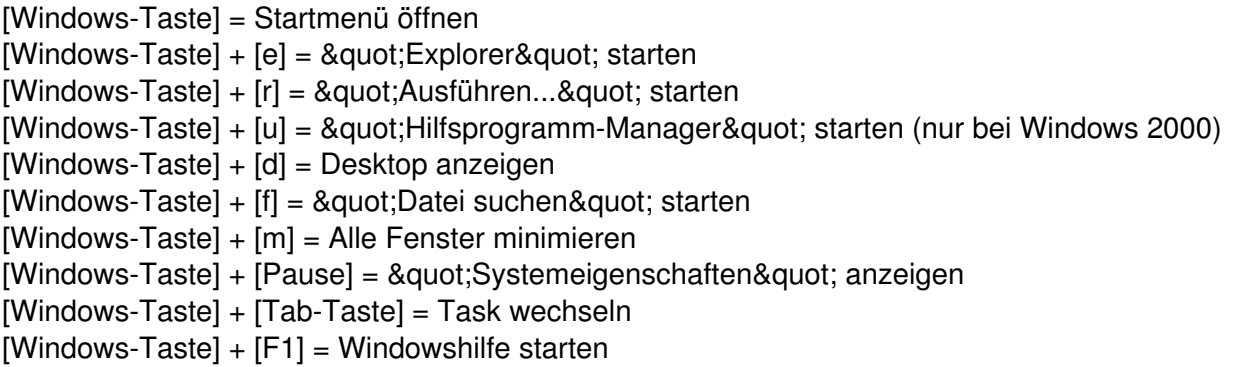

Shortcuts mit der Alt-Taste:

- [Alt] = Menüleiste der Anwendung aktivieren
- [Alt] + unterstrichener Menübuchstabe = Menüpunkt aufrufen
- [Alt] + [Leertaste] = Systemmenü des aktiven Fensters öffnen
- [Alt] + [Leertaste] + [x] = Fenster Maximieren
- [Alt] + [Leertaste] + [n] = Fenster Minimieren
- [Alt] + [Leertaste] + [w] = Fenster Wiederherstellen
- [Alt] + [Return] = im Explorer: Menü Eigenschaften

Generated: 3 May, 2024, 07:53

in einer DOS-Box: umschalten zwischen Fenster- und Vollbildmodus

- [Alt] + [Tab] = laufende Tasks anzeigen und wechseln (mit zusätzlicher [Shift] links herum)
- [Alt] + [Esc] = zwischen laufenden Tasks umschalten (mit [Shift]-Taste links herum)
- [Alt] + [Druck] = Screenshot vom aktiven Fenster
- $[Alt] + [F4] =$  Anwendung bzw. Windows beenden
- [Alt] + [-] Systemmenü des aktuellen Unterfensters anzeigen
- [Alt] + [Pfeil nach unten] = öffnen einer Drop-down Liste rop-down Liste

Shortcuts mit der Strg-Taste:

- [Strg] + [c] = Kopieren
- $[Strg] + [x] =$  Ausschneiden
- $[Strg] + [v] = Einf\ddot{u}gen$
- $[Strg] + [a] =$  alles markieren
- $[Strg] + [s] = Speichern$
- [Strg] + [n] = neues Fenster öffnen
- [Strg] + [Esc] = Startmenü anzeigen
- $[Straj + [o] = \ddot{O}$ ffnen
- $[Strg] + [p] = Drucken$
- [Strg] + [z] = rückgängig machen
- [Strg] + [Tab] = zwischen Unter-Fenstern in einem Programm wechseln (mit Shift-Taste linksherum)
- [Strg] + [F4] = Aktuelles Unterprogramm schließen
- [Strg] + [Esc] = Startmenü anzeigen
- [Strg] + [Pos1] = zum Anfang eines Dokuments gehen
- [Strg] + [Ende] = zum Ende eines Dokuments gehen

Andere belegten Tasten:

[Esc] = aktuellen Vorgang abbrechen [Leer-Taste] = einfacher Mausklick [Return-Taste] = aktiven Button anklicken [Tab-Taste] = vorwärts durch Optionen gehen [Shift-Taste] + [Tab-Taste] = rückwärts durch Optionen gehen [Menü-Taste] = Kontextmenü öffnen [Shift-Taste] + [F10] = Kontextmenü öffnen [Druck] = Screenshot vom gesamten Bildschirm [Pos1] = zum Anfang eines Dokuments oder eines Feldes gehen [Ende] = zum Ende eines Dokuments oder Feldes gehen [" Bild Pfeil nach oben & quot; - Taste] = eine Seite zurück blättern [" Bild Pfeil nach unten & quot;-Taste] = eine Seite vorwärts blättern [Entf] = Löschen [Entf] + [Shift-Taste] = Endgültig löschen  $[F1] = Hilfe$  anzeigen [F1] + [Shift-Taste] = Direkthilfe anzeigen [F5] = Im Explorer: Ansicht aktualisieren [F10] = Menüleiste aktivieren

============================================================================

#### **PCS-Forum - PCS - Wien** Generated: 3 May, 2024, 07:53

Re: www Posted by mojo - 21 Sep 2012 17:16

\_\_\_\_\_\_\_\_\_\_\_\_\_\_\_\_\_\_\_\_\_\_\_\_\_\_\_\_\_\_\_\_\_\_\_\_\_

und dann noch ne liste mit befehle für die option "ausführen"

# **Ausführen Befehle**

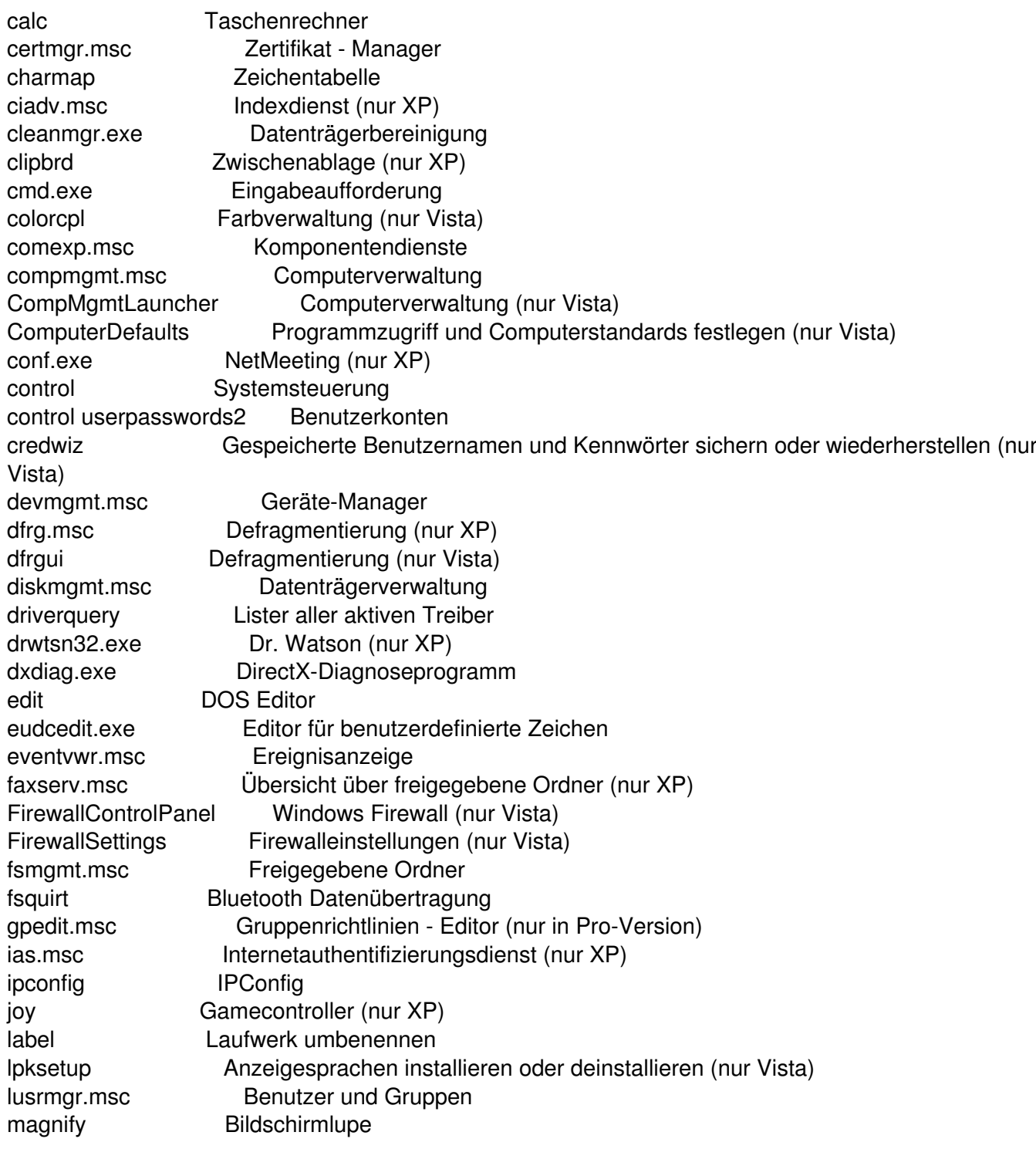

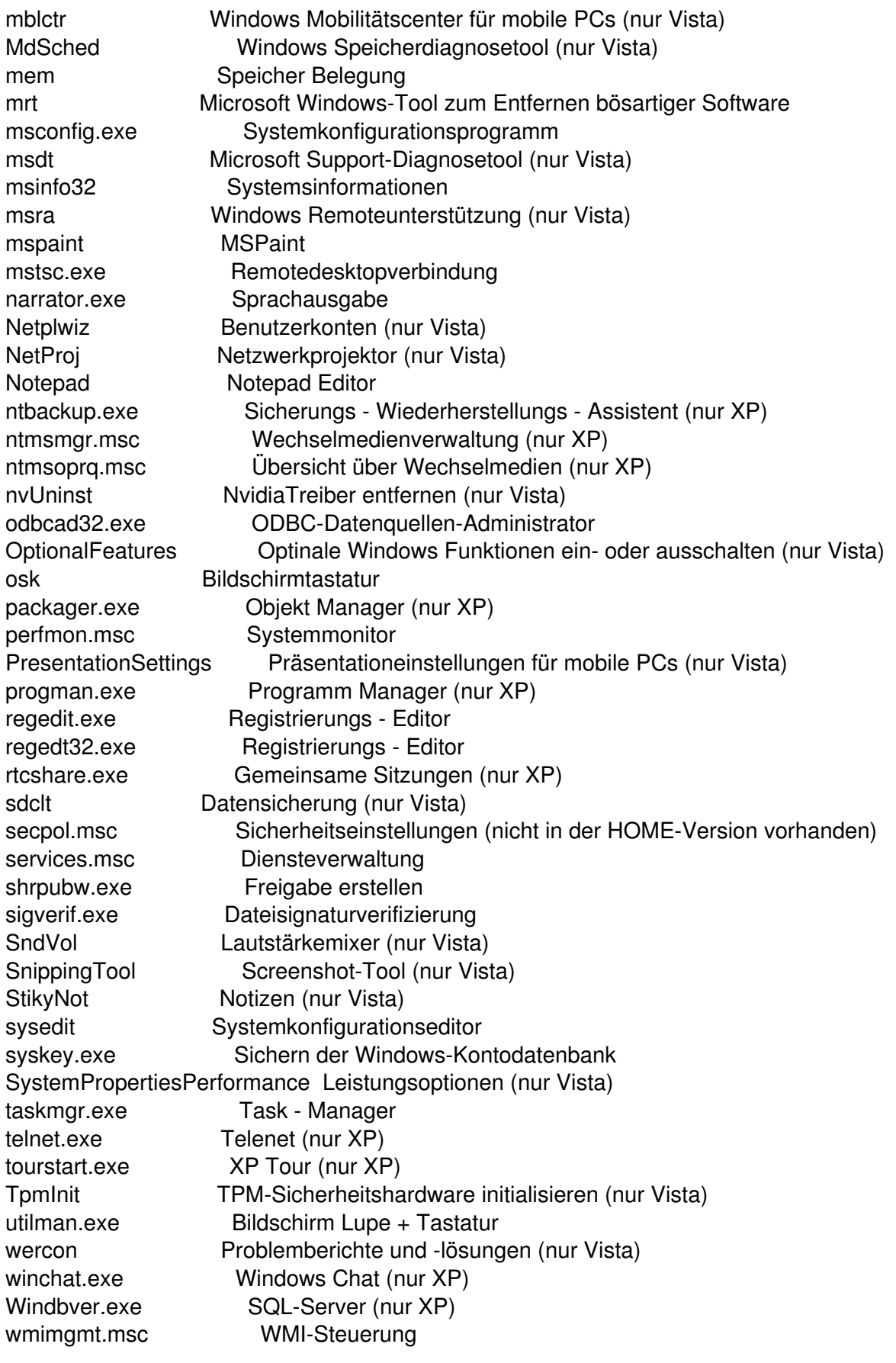

Rundll32 diskcopy.dll,DiskCopyRunDll Disk Kopieren Rundll32 shell32.dll,ShellAboutA Windows XP/Vista Info Rundll32 shell32.dll,SHHelpShortcuts\_RunDLL Connect Netzlaufwerk verbinden

## Rundll32 netplwiz.dll,UsersRunDll Benutzer Fenster

Befehle für servergestützte Anwendungen:

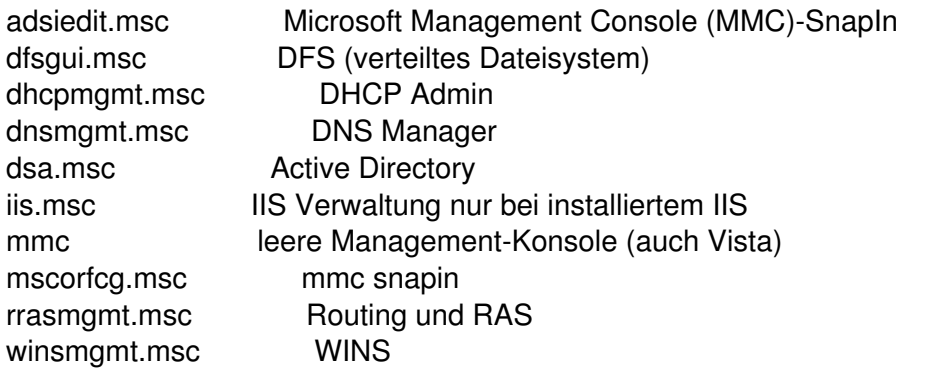

============================================================================

Re: www Posted by passagier - 21 Sep 2012 19:30

\_\_\_\_\_\_\_\_\_\_\_\_\_\_\_\_\_\_\_\_\_\_\_\_\_\_\_\_\_\_\_\_\_\_\_\_\_

## +1 karma für denny

============================================================================